- 2. Optical-drive eject button
	-
	-
	-
	-
	-
	-
	-
	-
	-
- 12. Network connector and network lights
- 13. USB 3.0 connectors (2)
- 14. Surround sound connector
- 15. Side surround sound connector
	-
	-
- 18. Hard-drive activity light
	-
- 20. Discrete graphics card
	-
- 22. Center/Subwoofer LFE connector
	-

#### Features

- 1. Tænd/sluk-knap
- 2. Udskubningsknap til optisk drev
- 3. Optisk drev
- 4. AlienHead
- 5. Mikrofonstik
- 6. Stik til hovedtelefon
- 7. USB 2.0-stik (2)
- 8. Koaksial S/PDIF-stik
- 9. Optisk S/PDIF-stik
- 10. HDMI-stik
- 11. USB 2.0-stik (4)
- 12. Netværksstik og Netværksindikatorer
- 13. USB 3.0-stik (2)
- 14. Surroundsound-stik
- 15. Surroundsound-stik i siden
- 16. Mikrofonstik
- 17. Stik til udgående linje
- 18. Indikator for harddiskaktivitet
- 19. Vekselstrømsadapterstik
- 20. Diskret skærmkort
- 1. Strømknapp
- 2. Utmatingsknapp for optisk 2. Utmatningsknapp för stasjon
- 3. Optisk stasjon
- 4. AlienHead
- 5. Mikrofonkontakt
- 6. Kontakt for hodetelefon
- 7. USB 2.0-kontakter (2)
- 8. Koaksial S/PDIF-kontakt
- 9. Optisk S/PDIF-kontakt
- 10. HDMI-kontakt
- 11. USB 2.0-kontakter (4)
- 12. Nettverkskontakt og nettverkslamper
- 13. USB 3.0-kontakter (2)
- 14. Surroundlyd-kontakt
- 15. Side-surroundlyd-kontakt
- 16. Mikrofonkontakt
- 17. Linje ut-kontakt
- 18. Aktivitetslampe for harddisk
- 19. AC-adaptertilkobling
- 20. Separat grafikkort
- 21. Linje inn-kontakt
- 22. Senter/subwoofer LFE-kontakt
- **3.** Spor for sikkerhetskabel
- 21. Stik til indgående linje
- 22. Center/Subwoofer LFE-stik

23. Sikkerhedskabelstik

### Ominaisuudet

- 1. Virtapainike
- 2. Optisen aseman poistopainike
- 3. Optinen asema
- 4. AlienHead
- 5. Mikrofoniliitäntä
- 6. Kuulokeliitäntä
- 7. USB 2.0 -liitännät (2)
- 8. Koaksiaalinen S/PDIF-liitäntä
- 9. Optinen S/PDIF-liitäntä
- 10. HDMI-liitin
- 11. USB 2.0 -liitännät (4)
- Verkkoliitin ja verkon merkkivalot
- 3. USB 3.0 -liitännät (2)
- 14. Surround-ääniliitäntä
- 15. Sivu-Surround-ääniliitäntä
- 16. Mikrofoniliitäntä
- 17. Linjalähdön liitäntä
- 18. Kiintolevyn toimintavalo
- 19. Verkkolaitteen liitin
- 20. Erillinen näytönohjain
- 21. Linjatuloliitin
- 22. Keskikaiuttimen/ subwooferin LFE-liitäntä
- 23. Suojakaapelin paikka

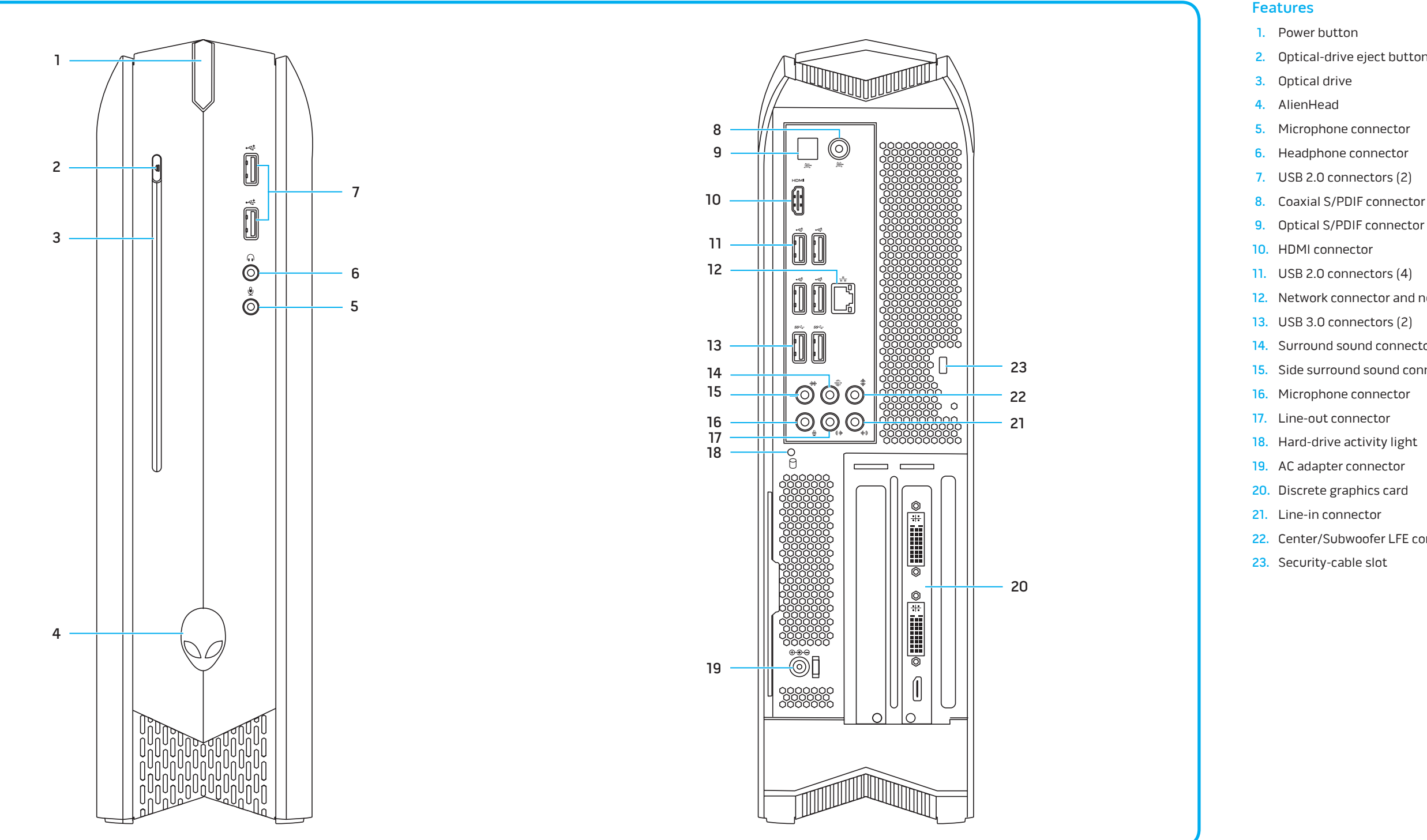

## Egenskaper

#### Funktioner

- 1. Strömbrytare
- optisk enhet
- 3. Optisk enhet
- 4. AlienHead
- 5. Mikrofonkontakt

6. Hörlurskontakt

7. USB 2.0-kontakter (2) 8. Koaxial S/PDIF-kontakt 9. Optisk S/PDIF-kontakt

10. HDMI-kontakt

11. USB 2.0-kontakter (4) 12. Nätverkskontakt och nätverkslampor 13. USB 3.0-kontakter (2) 14. Kontakt för surroundljud

15. Kontakt för

sidosurroundljud Mikrofonkontakt 17. Linjeutgångskontakt

18. Indikator för

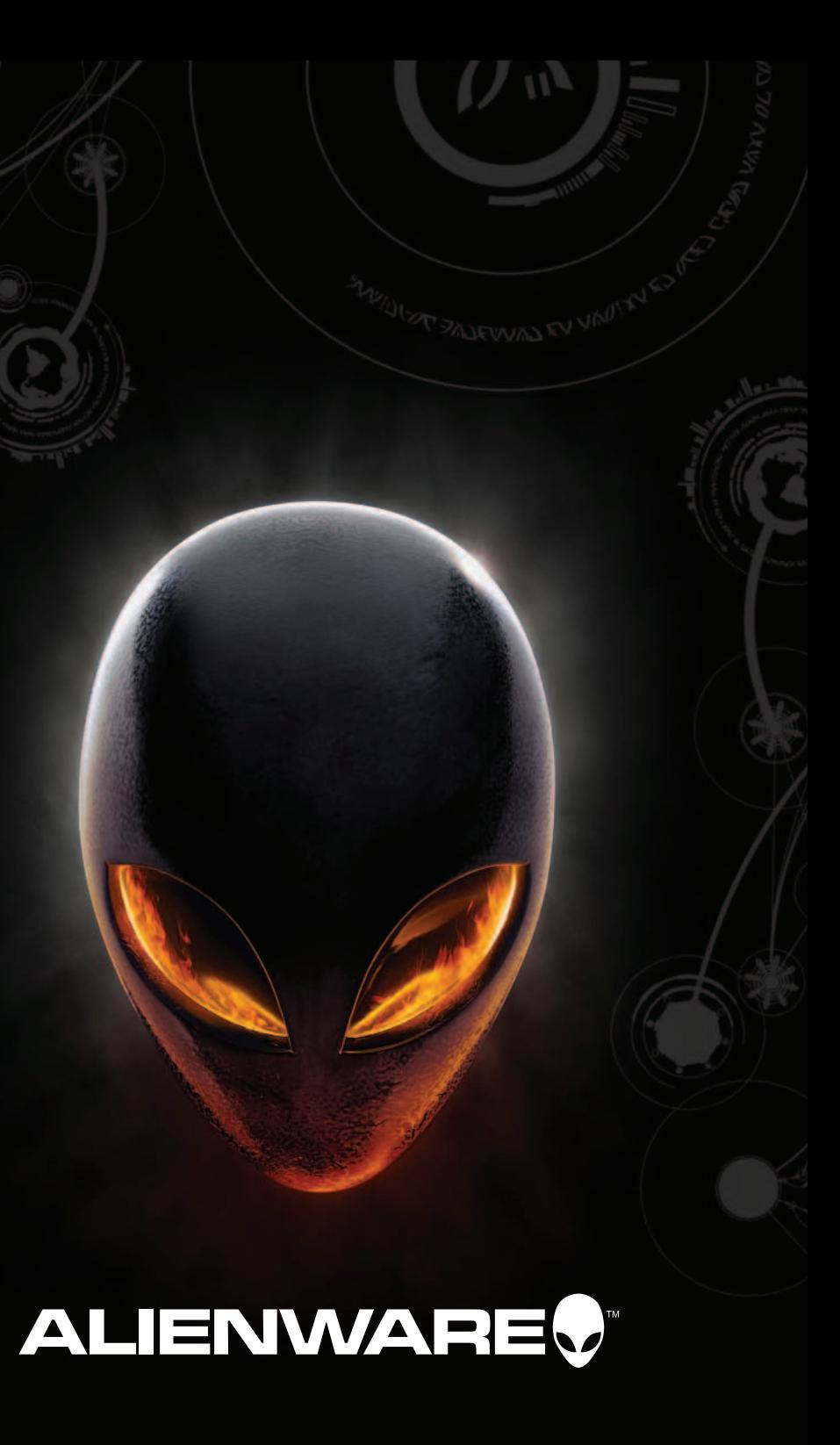

hårddiskaktivitet 19. Nätadapterkontakt 20. Separat grafikkort 21. Linjeingångskontakt 22. LFE-kontakt för mitt-/ bashögtalare 23. Plats för kabellås

# Connect the Keyboard and Mouse

Tilslut tastatur og mus | Liitä näppäimistö ja hiiri Koble til tastatur og mus | Anslut tangentbordet och musen

Tilslut netværkskablet (Valgfrit tilbehør) | Liitä verkkokaapeli (valinnainen) Koble til nettverkskabelen (valgfritt) | Anslut nätverkskabeln (valfritt)

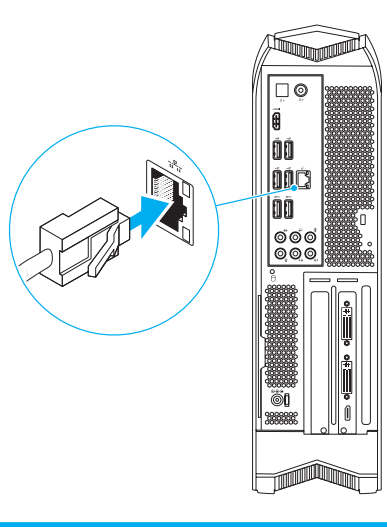

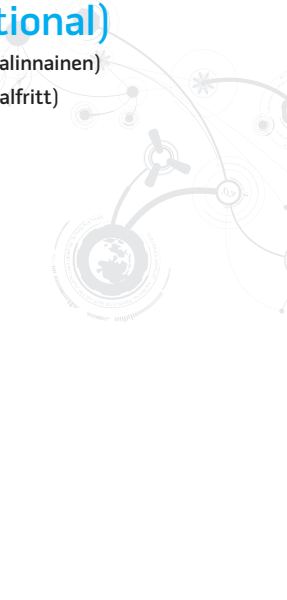

Tryk på tænd-/sluk-knappen | Paina virtapainiketta Trykk på strømknappen | Tryck på strömbrytaren

Conne Tilslu

Liitä Tilko Ansl

# Connect the Display

Tilslut skærmen | Liitä näyttö Koble til skjermen | Anslut bildskärmen

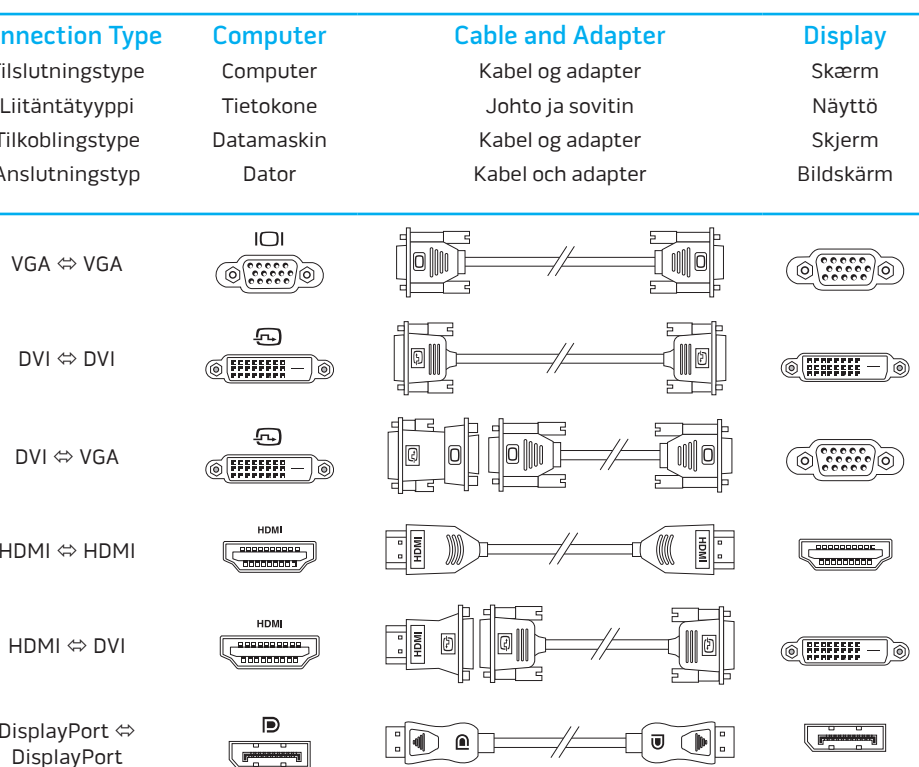

VGA

DVI

DVI

**HDM** 

HD

Disp

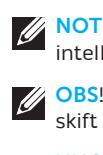

# 2 Connect the Network Cable (Optional)  $\frac{1}{2}$

#### More Information

To learn about the features and advanced options available on your desktop, click **Start** → **All Programs** → **Dell Help Documentation** or go to **support.dell.com/manuals** .

To contact Dell for sales, tech support, or customer service issues, go to **dell.com/ContactDell**. Customers in the United States can call 1-800-ALIENWARE or 866-287-6727.

For the latest information, FAQ's, and solutions to most common issues, see **support.dell.com/Alienware** .

**Information in this document is subject to change without notice. © 2011 Dell Inc. All rights reserved.**

Alienware ® and the AlienHead logo are trademarks or registered trademarks of Alienware Corporation; Dell™ is a trademark of Dell Inc; NVIDIA ® and Optimus™ are trademarks and/or registered trademarks of NVIDIA Corporation in the United States and other countries. 2011 - 12

Regulatory Model: D05S | Type: D05S001 Computer Model: Alienware X51

Klik, for at lære mere om din stationære pc's funktioner og avancerede indstillinger, på **Start→ Alle programmer→ Dell Hjælpdokumentationen** eller gå til **support.dell.com/manuals**.

en nyeste informasjonen, Vanlige spørsmål (FAQ) og løsninger på de vanligste problemene finner du på **support.dell.com/Alienware** .

For at kontakte Dell med spørgsmål om salg, teknisk support eller kundeservice, gå til **dell.com/ContactDell**. Kunder i USA kan ringe til 1-800-ALIENWARE or 866-287-6727.

Du kan finde de seneste oplysninger, OSS og løsninger på de mest almindelige problemer, på **support.dell.com/Alienware** .

#### Información para la NOM o Norma Oficial lexicana (Solo para México

#### **Oplysningerne i dette dokument kan ændres uden varsel.**

#### **© 2011 Dell Inc. Alle rettigheder forbeholdes.**

Alienware ® og AlienHead-logoet er varemærker eller registrerede varemærker, der er ejet af Alienware Corporation; Dell™ er et varemærke, der er ejet af Dell Inc; NVIDIA ® og Optimus™ er varemærker og/eller registrerede varemærker, der er ejet af NVIDIA Corporation i USA og andre lande.

2011 - 12

Regulatorisk model: D05S | Type: D05S001

Computermodel: Alienware X51

## Lisätietoja

Voit lukea lisätietoja pöytätietokoneen ominaisuuksista ja lisävaihtoehdoista valitsemalla **Käynnistä** → **Kaikki ohjelmat** → **Dell Help Documentation** tai siirtymällä sivulle **support.dell.com/manuals** .

Voit ottaa yhteyden Dellin myyntiin, tekniseen tukeen tai asiakaspalveluun osoitteessa **dell.com/ContactDell**. Yhdysvaltalaiset asiakkaat voivat soittaa numeroon 1-800-ALIENWARE tai 866-287-6727.

NOTE: It is recommended that you connect the display to the integrated HDMI connector to enable intelligent graphics switching.

Tuoreimmat tiedot, FAQ:t ja ratkaisut yleisimpiin ongelmiin löytyvät sivulta **support.dell.com/Alienware** .

# **Tämän asiakirjan tiedot voivat muuttua ilman erillistä ilmoitusta.**

**© 2011 Dell Inc. Kaikki oikeudet pidätetään.** 

MERK: Det anbefales å koble skjermen til den integrerte HDMI-kontakten for å aktivere intelligent grafikkveksling.

Alienware ® ja AlienHead-logo Alienware Corporationin omistamia tavaramerkkejä tai rekisteröityjä tavaramerkkejä; Dell™ on Dell Inc:in omistama tavaramerkki; NVIDIA ® ja Optimus™ ovat NVIDIA Corporationin Yhdysvalloissa ja muissa maissa omistamia tavaramerkkejä ja/tai rekisteröityjä tavaramerkkejä. 2011 - 12

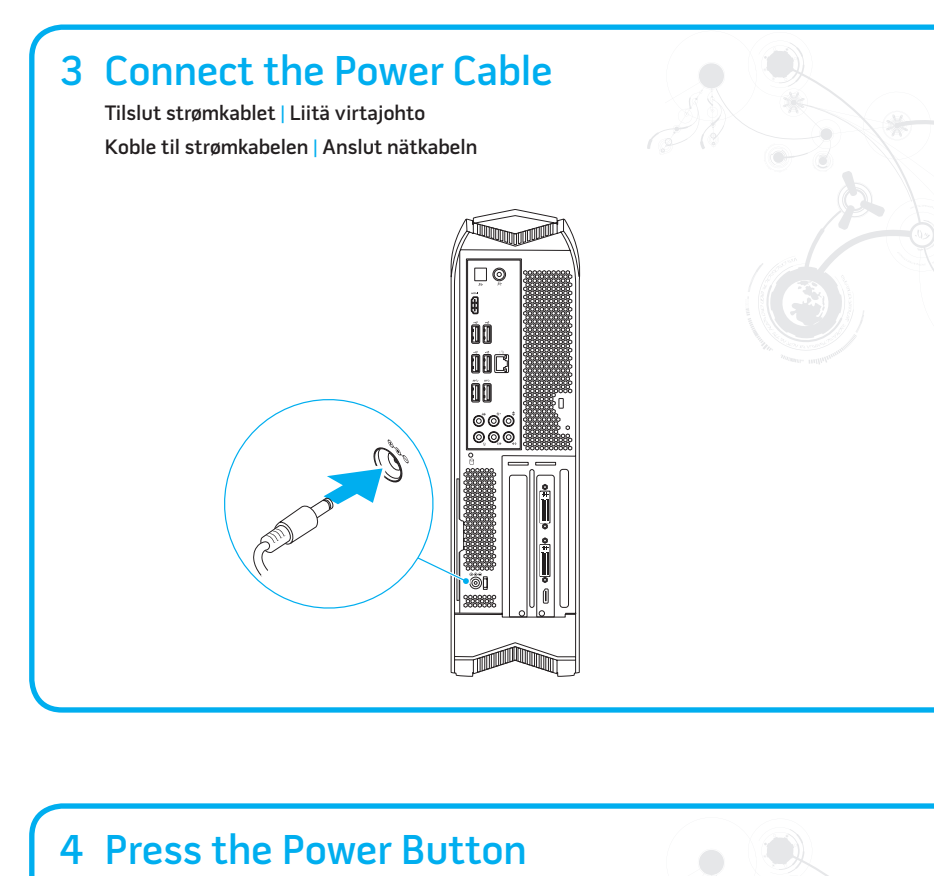

4 Press the Power Button

Säädösten mukainen malli: D05S | Type: D05S001

Tietokoneen malli: Alienware X51

#### Mer informasjon

Hvis du ønsker å lære mer om egenskapene og de avanserte alternativene som er tilgjengelige på datamaskinen, må du klikke på **Start** → **All Programs** → **Dell Help Documentation** eller gå til **support.dell.com/manuals** .

Gå til **dell.com/ContactDell** for å kontakte Dell angående salg, teknisk støtte eller kundeservice. Kunder i USA kan ringe 1-800-ALIENWARE eller 866-287-6727.

**Informasjonen i dette dokumentet kan endres uten forhåndsvarsel. © 2011 Dell Inc. Med enerett.** 

Alienware ® og logoen for AlienHead er varemerker eller registrerte varemerker for Alienware Corporation; Dell™ er et varemerke for Dell Inc; NVIDIA ® og Optimus™ er varemerker og/eller registrerte varemerker for NVIDIA Corporation i USA og andre land. 2011 - 12

Reguleringsmodell: D05S | Type: D05S001

Maskinmodell: Alienware X51

La siguiente información afecta a los dispositivos descritos en este documento de acuerdo a los requisitos de la Normativa Oficial Mexicana (NOM):

Importador: Dell México S.A. de C.V. Paseo de la Reforma 2620 – Piso 11° Col. Lomas Altas 11950 México, D.F. lúmero de modelo normative: D05S ensión de entrada: 19,5 VCC Intensidad de entrada: 12,3 A o 16,9 A

Para obtener más detalles, lea la información de seguridad que se envía con el equipo. Para obtener más información sobre las mejores prácticas de seguridad, consulte **dell.com/regulatory\_compliance** .

## Mer information

Lär dig mer om de funktioner och avancerade alternativ som finns på din bordsdator genom att klicka på Start→ Alla program→ Dell **Help Documentation** eller gå till **support.dell.com/manuals** .

Kontakta Dell angående försäljning, teknisk support eller kundtjänst genom att gå till **dell.com/ContactDell**. Kunder i USA kan ringa 1-800-ALIENWARE eller 866-287-6727.

För den senaste informationen, vanliga frågor och lösningar på de vanligaste problemen, gå till **support.dell.com/Alienware** .

**Informationen i det här dokumentet kan komma att ändras.**

#### **Flere oplysninge**

## **© 2011 Dell Inc. Med ensamrätt.**

Alienware ® och AlienHead-logotypen är varumärken eller registrerade varumärken som tillhör Alienware Corporation; Dell™ är ett varumärke som tillhör Dell Inc; NVIDIA ® och Optimus™ är varumärken eller registrerade varumärken som tillhör NVIDIA Corporation i USA och andra länder.

 $2011 - 12$ 

Regleringsmodell: D05S | Typ: D05S001 Datormodell: Alienware X51

## Locate Your Service Tag

Find servicekoden | Paikanna huoltomerkki Lokalisere servicemerket | Hitta ditt servicenummer

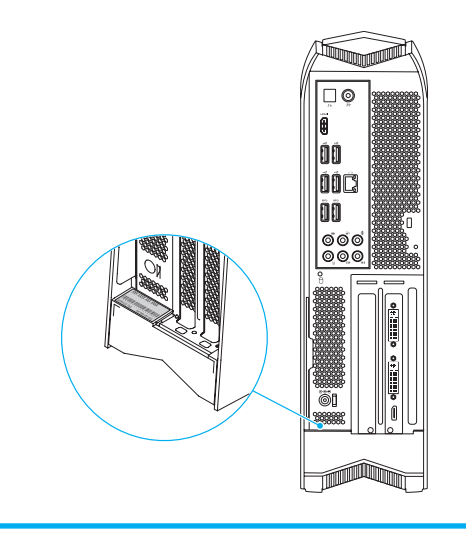

Printed in Poland

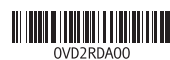

OBS! Det anbefales, at du tilsluttet skærmen til det integrerede HDMI-stik for at aktivere intelligent skift af skærmkort.

HUOMAUTUS: Suositellaan, että näyttö kytketään integroituun HDMI-liitäntään grafiikan älykkään vaihdon käyttöönottamiseksi.

OBS ! Vi rekommenderar att du ansluter bildskärmen till den inbyggda HDMI-kontakten för att aktivera intelligent grafikväxling.